## SETTING THE AT-D578UV RADIO TO THE DESIRED MODE

When you get the AnyTone mobile radio it might be set to a band you don't really want. You might want to use it commercially with FCC Part 90 certification, so you set it to Mode 0 or 1. If you want to be triband, then set it to mode 18. This lesson will explain how to set it to the desired band.

AnyTone Defines the bands to be used as follows:

| Mode | Use                           |
|------|-------------------------------|
| 0    | European Commercial           |
| 1    | U.S. Commercial               |
| 3    | European Amateur              |
| 4    | Band 4                        |
| 5    | Band 5                        |
| 7    | U.S. Amateur                  |
| 8    | Commercial                    |
| 10   | Canada/Australia Amateur      |
| 13   | Commercial                    |
| 16   | Thailand Amateur              |
| 17   | Thailand Commercial           |
| 18   | Band 19 (US Amateur Tri-band) |

The following is the frequency allocation of the bands available in the AnyTone AT-D578UV

| Mode # | VHF Frequency      | UHF Frequency      | 220 Band           | Tx/Rx    |
|--------|--------------------|--------------------|--------------------|----------|
| 0      | 136-174<br>136-174 | 400-480<br>400-480 |                    | Tx<br>Rx |
| 1      | 136-174<br>136-174 | 400-480<br>400-480 |                    | Tx<br>Rx |
| 3      | 144-146<br>136-174 | 430-440<br>400-480 |                    | Tx<br>Rx |
| 4      | 144-146<br>144-146 | 434-438<br>434-438 |                    | Tx<br>Rx |
| 5      | 144-146<br>144-146 | 434-437<br>434-437 |                    | Tx<br>Rx |
| 7      | 144-148<br>136-174 | 420-450<br>400-480 |                    | Tx<br>Rx |
| 8      | 136-174<br>136-174 | 400-470<br>400-470 |                    | Tx<br>Rx |
| 10     | 144-148<br>136-174 | 430-450<br>400-480 |                    | Tx<br>Rx |
| 13     | 136-174<br>136-174 | 403-470<br>400-480 |                    | Tx<br>Rx |
| 16     | 144-147<br>144-147 | 430-440<br>430-440 |                    | Tx<br>Rx |
| 17     | 136-174<br>136-174 | Off<br>430-440     |                    | Tx<br>Rx |
| 18     | 144-148<br>136-174 | 420-450<br>400-480 | 222-225<br>220-225 | Tx<br>Rx |

COPYRIGHT BY CONNECT SYSTEMS INC. PERMISSION IS GRANTED TO DISTRIBUTE OR POST 2

To change bands, go through the following steps:

1. Connect radio to power, turn on power supply and turn off radio. The radio should look like the following:

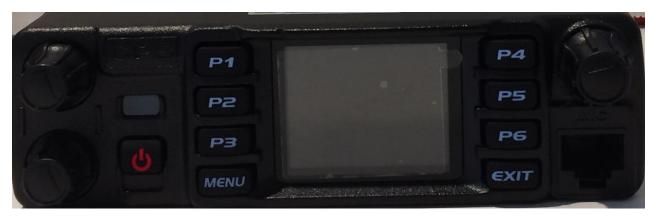

- 2. Press the P4 Key, Press the Channel Selector Switch, and press the power switch in that order. Keep those three keys pressed.
- 3. In a short time, the screen should look like this:

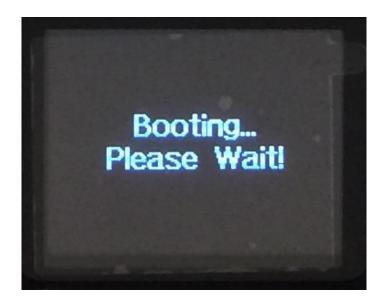

COPYRIGHT BY CONNECT SYSTEMS INC. PERMISSION IS GRANTED TO DISTRIBUTE OR POST 3

4. Keep the keys pressed and in a short time, the screen should look like this:

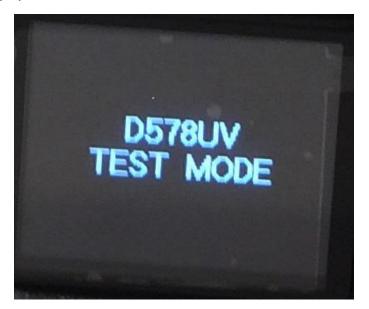

5. Now let go of the three keys and the screen should look like the following:

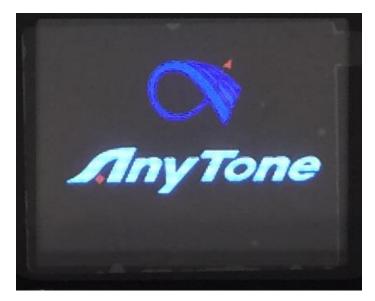

6. A short time later the screen will change to the following:

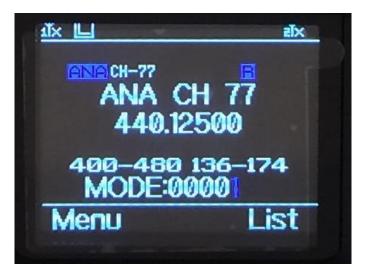

- 7. Use the channel selector switch to change the mode from 00001 to 000018. When you get your desired mode, press the menu key and you are finished.
- 8. Now attach your radio to your computer, activate the CPS, and read the radio. Then click the "Model" pull down menu and you should get the following:

| Model Information |                  |                            |  |  |
|-------------------|------------------|----------------------------|--|--|
| Maintenance Fr    | equency Password | Check Password             |  |  |
| Model             | D578             | BUV 💌                      |  |  |
| Frequencys        | Commercial US    | 6 Mode:000001              |  |  |
|                   |                  | ) - 480 MHz}<br>- 174 MHz} |  |  |
|                   | <u>O</u> K       | <u>C</u> ancel             |  |  |

9. The mode here should correspond to the mode you set the radio to.